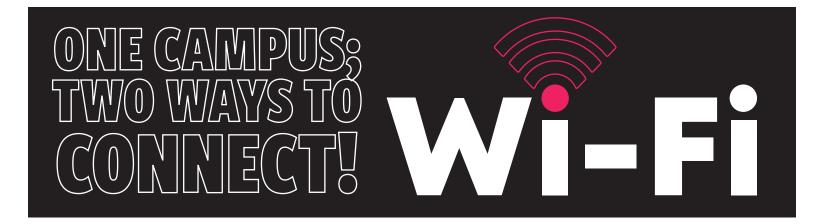

# **RESIDENCE HALL WI-FI: MYRESNET**

Please see the instructions below for connecting to the Apogee portal. If you are using a mobile device, please use the QR code to download and use the "Apogee Resnet" app. You will log into the Apogee portal using your Muskingum email address and password. During this process, you will be given a Wi-Fi password. You will use this password when connecting to the "Muskingum-MyResNet-2G" or "Muskingum-MyResNet-5G" networks. This password can be changed in the portal.

#### Mobile:

Download the Apogee ResNet app from the App store via this QR code

#### PC:

Connect to "MyResNet Start here" which will take you to the portal, muskingum.apogee.us.

**All students will need to reconnect** using the process above, even if previously connected!

### Tips to help you as you connect to the new network:

Always connect to MyResNet-5G for faster wireless connectivity. Only devices that cannot see the MyResNet-5G network should connect to MyResNet-2G.

## - NEED HELP? -

If you need help registering, connecting your devices, or any network issues in the residence halls, ResNet has support representatives available 24/7 to assist you. There are two ways to get help:

Call MyResNet support at 833-548-9701 • Chat live at muskingum.apogee.us on the portal or app

# **CAMPUS WIDE WI-FI: MCSTUDENT**

When you are anywhere else on campus, you will connect to wi-fi via the Computer & Network Services (CNS) network, MCStudent. Visit www.muskingum.edu/cns to learn how to register your devices.

### Need help?

If you have connection issues when you are anywhere on campus outside any residential area, contact CNS:

Call CNS at 740-826-8050 • Email at cns@muskingum.edu

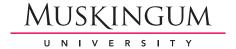